**THERMOREGULATOR for PULSE WELDING**

# THERMOSALD ISX

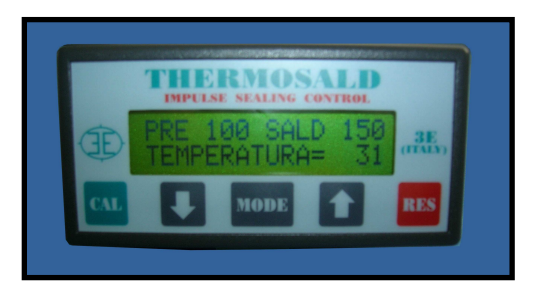

- **BUS ETHERNET PHYSICAL SUPPORT**
- **USED PROTOCOL: PROFINET**

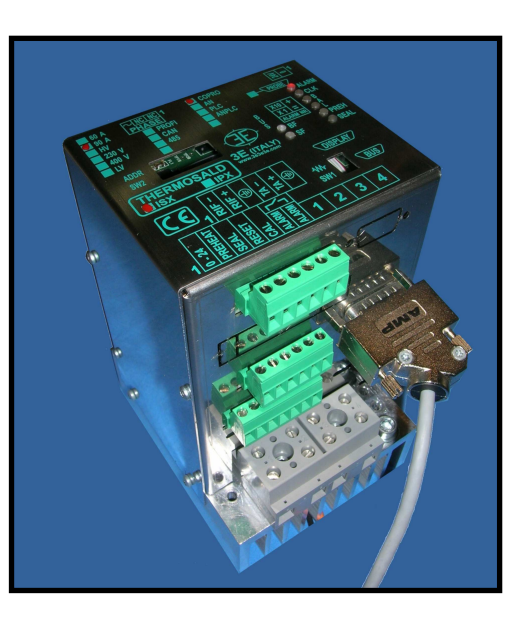

## **PROFINET (V5)**

### **(ENGLISH)**

**3E S.r.l. - Via del Maccabreccia 37/a - 40012 LIPPO DI CALDERARA (BOLOGNA)Tel. ++39 051 6466225-228 e-mail: mail@3e3e3e.com Fax ++39 051 6426252 Internet address: www.3e3e3e.com**

#### **1 GENERAL INFORMATION**

#### **1.1 Revisions of this manual**

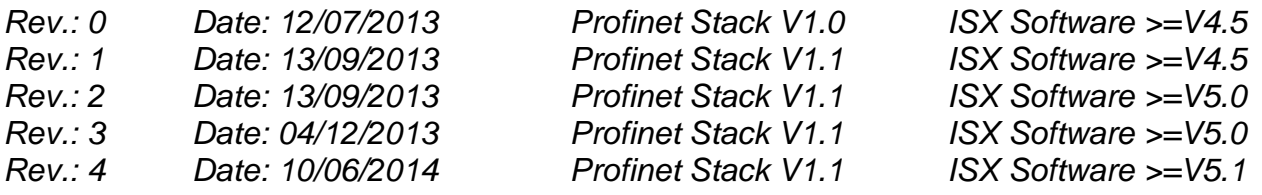

#### **1.2 Information on this document**

This document describes the functions of 3E's PROFINET interface developed on the THERMOSALD ISX thermoregulator.

To continue reading this document, you need to know the basic functions of the PROFINET communication.

For the PROFINET communication, the THERMOSALD ISX thermoregulator uses a PROFINET HMS-ANYBUS communication module.

#### **1.3 Reference documents**

USE AND INSTALLATION MANUAL of thermoregulator THERMOSALD ISX - IPX code 3ES100\_MDU\_V4\_EN (English) and following versions.

#### **1.4 Definitions**

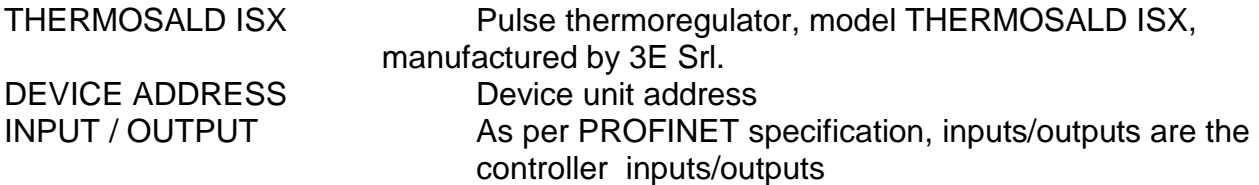

#### **2 PROFINET COMMUNICATION**

#### **2.1 Hardware interface**

The thermoregulator THERMOSALD ISX can communicate simultaneously with a PC supervisor and a PLC via a double ETHERNET RJ45 communication port.

#### **2.2 Protocol**

PROFINET IO RT with cyclical exchange.

#### **2.3 Communication parameters**

The device supports a maximum communication speed of 100 Mbps.

#### **2.4 PROFINET warning LEDs**

#### **With HMS-ANYBUS module**

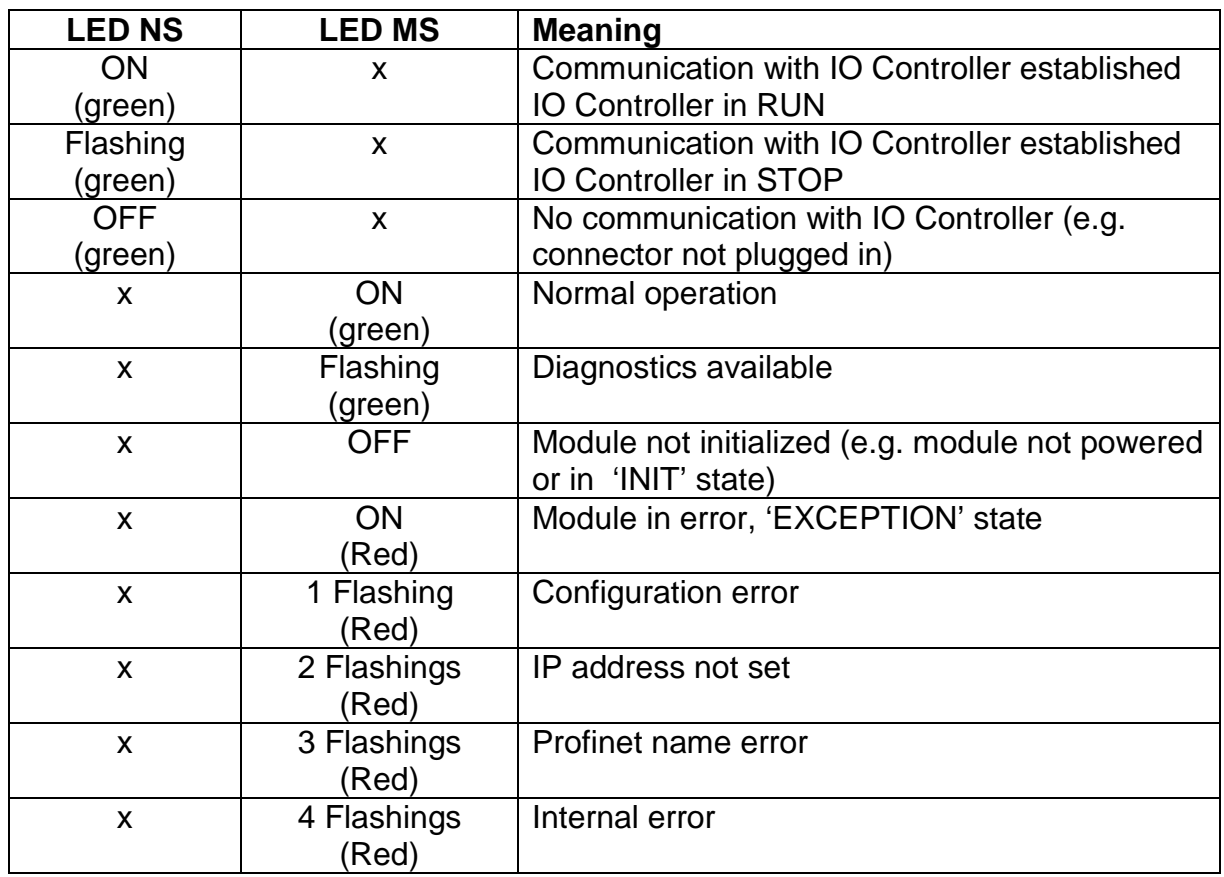

#### **2.5 PROFINET interface**

A single or 2 Ethernet ports can be connected.

#### **2.6 IP address and PROFINET name**

The IP address and the PROFINET name need to be set via software through the Controller configuration tool or using the SIEMENS PRIMARY SETUP TOOL as described in the following chapter 4.

#### **3 PROFINET TELEGRAMS (DATA EXCHANGE)**

Once parameterized and configured, device THERMOSALD ISX-HMS starts to exchange the data-exchange cyclical telegrams.

#### **3.1 DESCRIPTION OF THE TELEGRAMS**

#### **CONTROLLER PLC DEVICE THERMOSALD ISX-HMS**

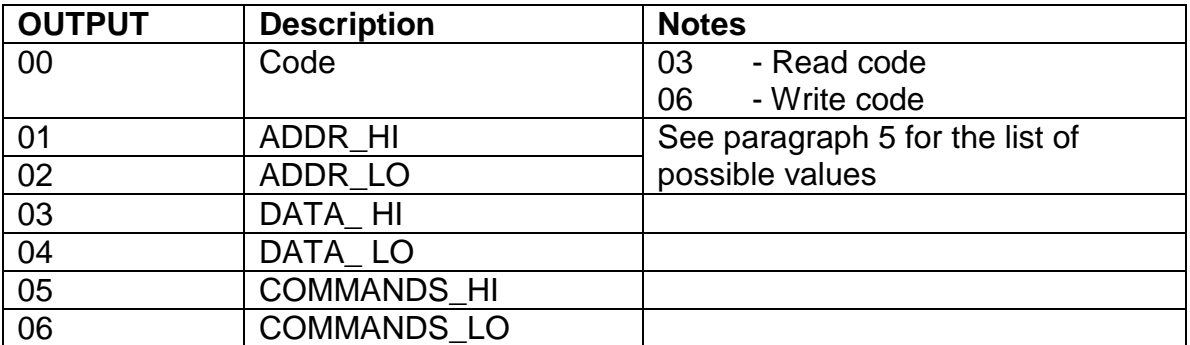

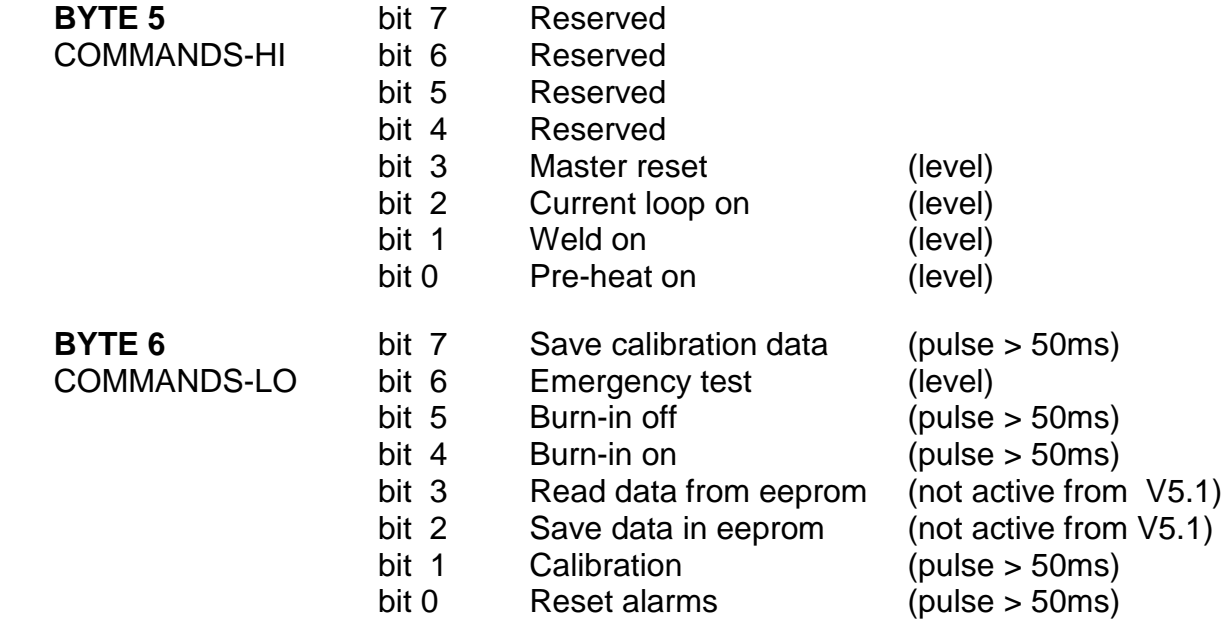

#### **DEVICE THERMOSALD ISX-HMS CONTROLLER PLC**

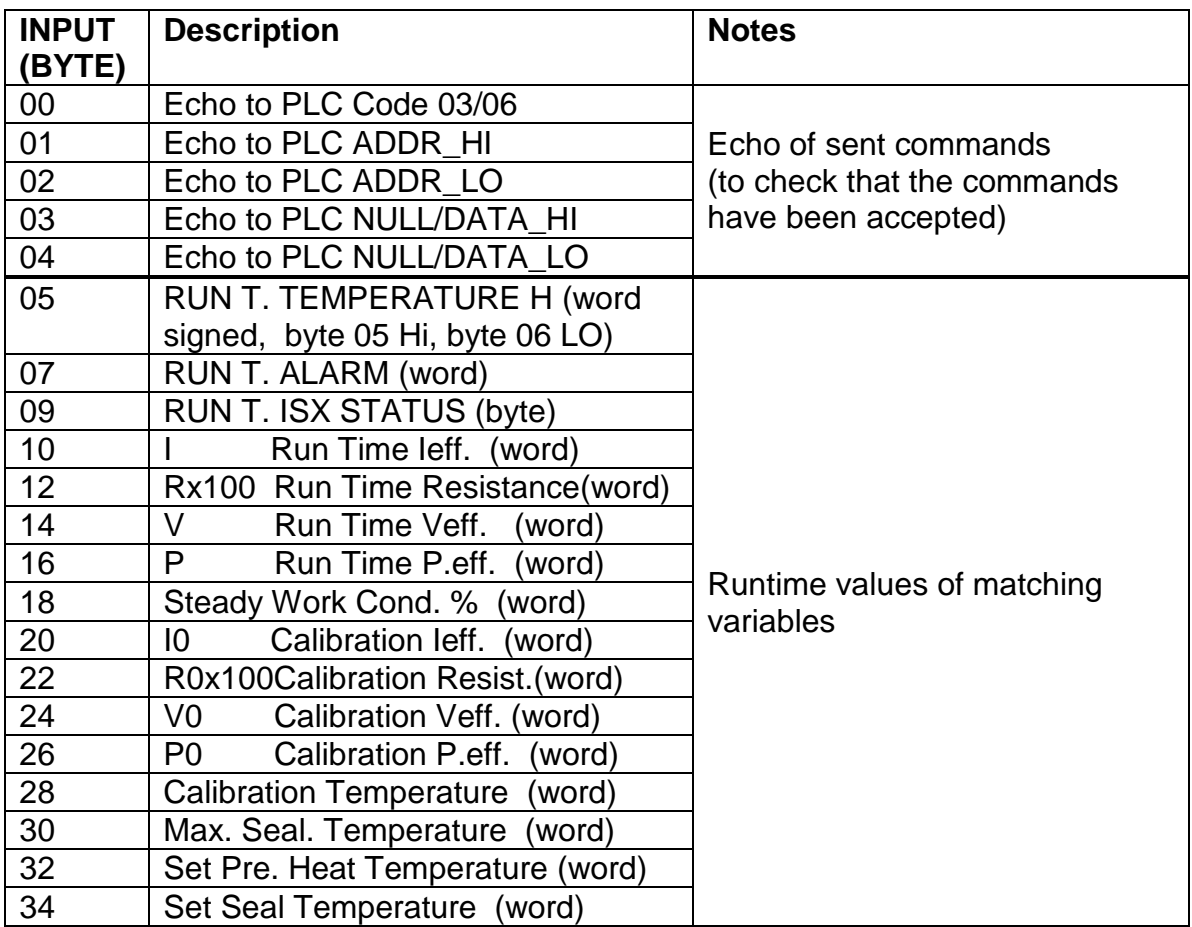

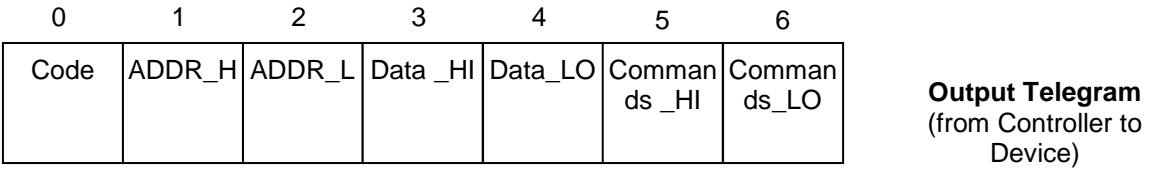

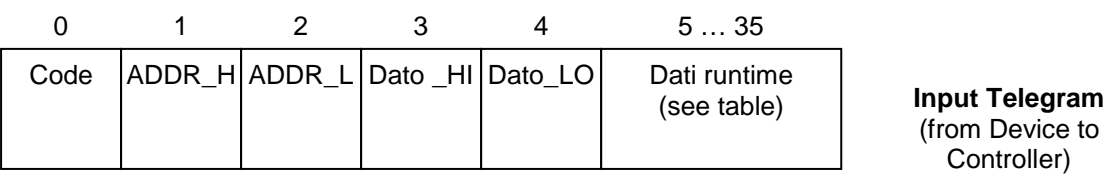

\_\_\_\_\_\_\_\_\_\_\_\_\_\_\_\_\_\_\_\_\_\_\_\_\_\_\_\_\_\_\_\_\_\_\_\_\_\_\_\_\_\_\_\_\_\_\_\_\_\_\_\_\_\_\_\_\_\_\_\_\_\_\_\_\_\_\_\_\_\_\_\_\_\_\_\_\_\_\_\_\_\_\_\_\_\_\_\_\_\_\_\_\_\_\_\_

THERMOSALD ISX – PROFINET – ENGLISH Rev.: 4 Manual code: 3ES100\_PRONET\_V5\_EN Page Nr. 5 Tot.: 12 Date: 10/06/2014

#### **3.2 LIST OF PARAMETERS DISPLAYED IN THE WEB PAGES (The parameters 11-23 can be seen from stack V1.1)**

- 1 Code
- 2 Address
- 3 Data
- 4 Command
- 5 Code Echo
- 6 Address Eco
- 7 Data Echo
- 8 Run Time Temperature
- 9 Run Time Alarm
- 10 Run Time State
- 11 I Run Time leff.
- 12 Rx100 Run Time Resistance
- 13 V Run Time Veff.
- 14 P Run Time P.eff.
- 15 Steady Work Cond. %
- 16 I0 Calibration Ieff.
- 17 R0x100Calibration Resistance
- 18 V0 Calibration Veff.
- 19 P0 Calibration P.eff.
- 20 Calibration Temperature
- 21 Max. Seal. Temperature
- 22 Set Pre. Heat Temperature
- 23 Set Seal Temperature

#### **4 APPLICATION INTERFACE AND STARTUP**

#### **4.1 General Description**

All the PARAMETERS listed in paragraph 5 can be read and/or written with a simple procedure.

All the RUN TIME data listed in paragraph 5 can be read in real time.

#### **4.2 STARTUP**

#### **4.2.1 PC and PLC connection in a local network**

Connect the PC to the THERMOSALD ISX thermoregulator and to the PLC via 2 Ethernet cables.

Carry out the following operations that are given only as an example:

Open network communication (small icon) Connection to the local network (LAN) **Proprieties** Internet Protocol version 4 (TCP/IP V4) Use the following address 192.168.0.100

#### **4.2.2 GSD file installation**

Install the GSD file supplied with the installation PACKAGE in the PLC.

#### **4.2.3 Setup PROFINET of the thermoregulator THERMOSALD ISX – ANYBUS**

Carry out the following operations given only as an example:

Launch the SIEMENS PRIMARY SETUP TOOL (PST) program.

 Menu SETTINGS -> Set PG/PC interface (PC interface. e.g. Intel 82579 LM GIGABIT NETWORK CONNECTION ISO.1) Menu NETWORK ->BROWSE Find the network units

Select device ABCC-PRT(2 port) 192.168.0.55

Assign ETHERNET interface 192.168.000.055

255.255.255.000

Load Assign to device

Menu UNIT -> Assign name to device -> hms1 (confirm)

#### **4.2.4 How to display the data exchanged between PLC and ISX – ANYBUS as a Web page**

Launch INTERNET EXPLORER Write the THERMOSALD thermoregulator address 192.168.0.55 The WEB PAGE of the thermoregulator ABCC-PRT (2-port) is displayed on the PC. Select PARAMETER DATA Press F5 to update data

\_\_\_\_\_\_\_\_\_\_\_\_\_\_\_\_\_\_\_\_\_\_\_\_\_\_\_\_\_\_\_\_\_\_\_\_\_\_\_\_\_\_\_\_\_\_\_\_\_\_\_\_\_\_\_\_\_\_\_\_\_\_\_\_\_\_\_\_\_\_\_\_\_\_\_\_\_\_\_\_\_\_\_\_\_\_\_\_\_\_\_\_\_\_\_\_

#### **4.3 Data exchange through read/write protocol**

#### **4.3.1 Reading and writing the parameters**

Refer to the lists in paragraph 5, for the location of the parameter addresses, and to the EXCHANGE SIGNALS in paragraph 3 for the inputs & outputs to be used.

Read: write code 03 at output 00, the address of the parameter at outputs 01 and 02. The thermoregulator responds code 03 at input 00, the address of the parameter at inputs 01 and 02 and the value of the parameter at inputs 03 and 04.

Write: write code 06 at output 00, the address of the parameter at outputs 01 and 02 and the value of the parameter to write at outputs 03 and 04. The thermoregulator responds code 06 at input 00, the address of the parameter at inputs 01 and 02 and the value of the parameter at inputs 03 and 04.

#### **4.3.2 Command codes**

Refer to the lists in paragraph 5, for the location of the parameter addresses, and to the EXCHANGE SIGNALS in paragraph 3 for the inputs & outputs to be used. It is advisable to pass commands in bits directly to the HI COMMANDS and LO COMMANDS output bytes, bytes 05 and 06 of the Output telegram (Controller outputs). Refer to paragraph 3.1 DESCRIPTION OF THE TELEGRAMS. Any Command Code can also be written, with the same write procedure of any parameter, to 0505H hexadecimal address.

Write code 06 at output 00, hexadecimal address 0505H at outputs 01 and 02 and the value of the command code at outputs 03 and 04. The thermoregulator responds code 06 at input 00, hexadecimal address 0505H at inputs 01 and 02 and the value of the command code at inputs 03 and 04.

#### **4.3.3 Reading of RUN TIME data**

Refer to the lists in paragraph 5, for the location of the parameter addresses, and to the EXCHANGE SIGNALS in paragraph 3 for the inputs & outputs to be used. RUN TIME DATA of common use can be read directly from byte 05 to byte 35 of the Input telegram (Controller Inputs). Refer to paragraph 3.1 DESCRIPTION OF THE TELEGRAMS.

#### **5 LISTS**

- Default values are outlined in the "USE AND MAINTENANCE MANUAL"
- All exchanged data are words (2 bytes)
- Data are read with code 03 and written with codes 06
- N.U. means: do not use

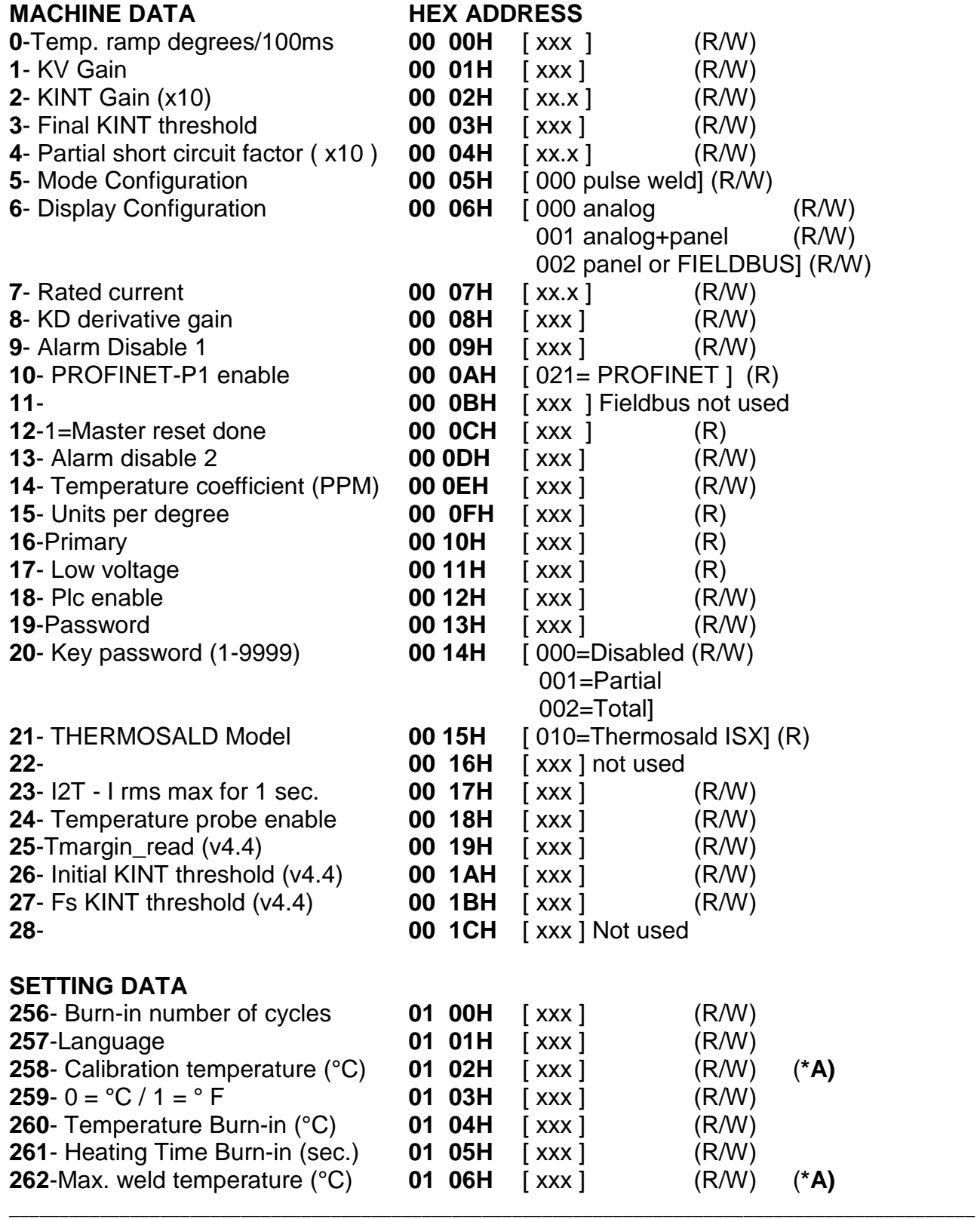

THERMOSALD ISX – PROFINET – ENGLISH Rev.: 4 Manual code: 3ES100\_PRONET\_V5\_EN Page Nr. 9 Tot.: 12 Date: 10/06/2014

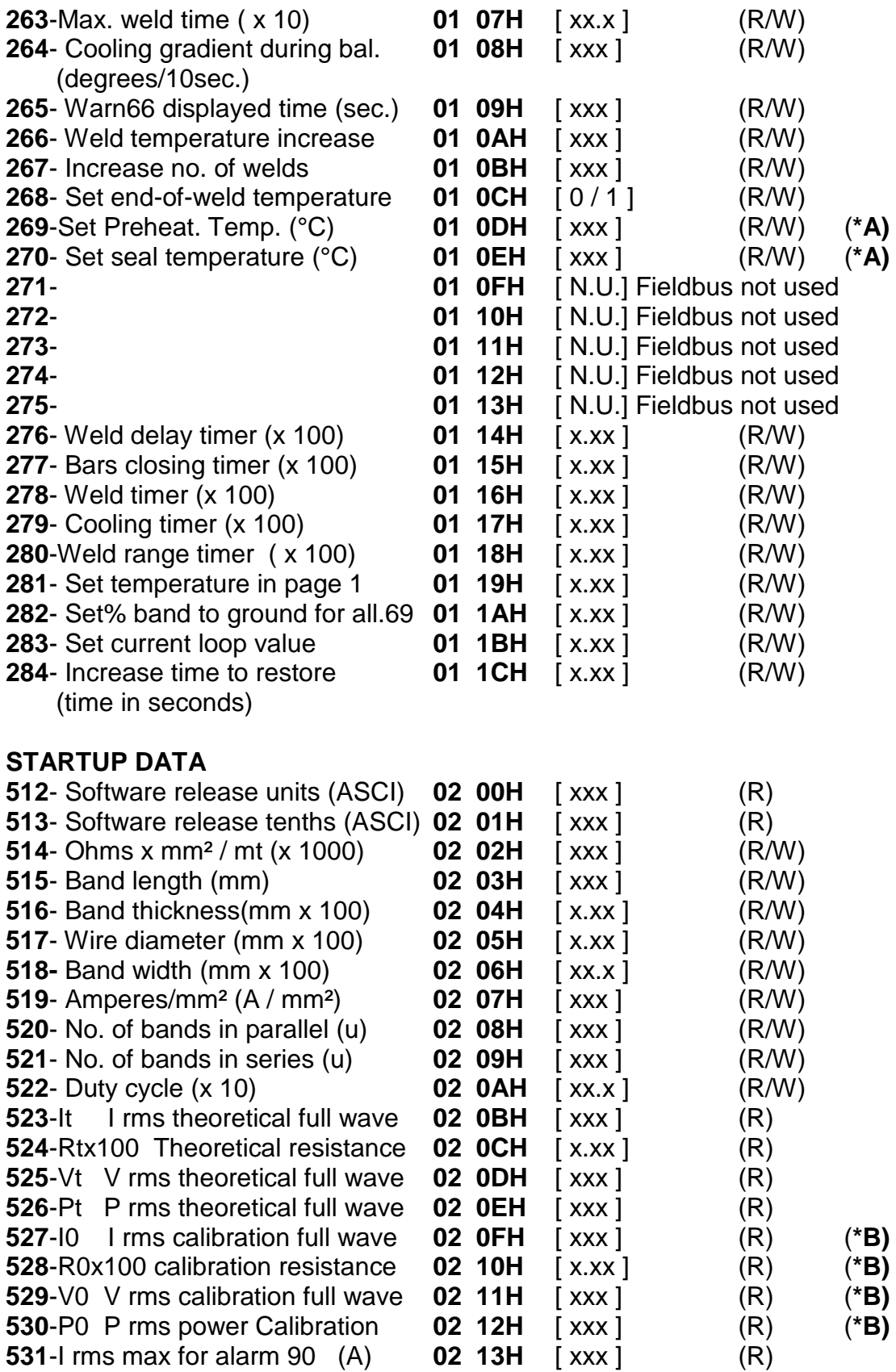

#### **RUN TIME DATA**

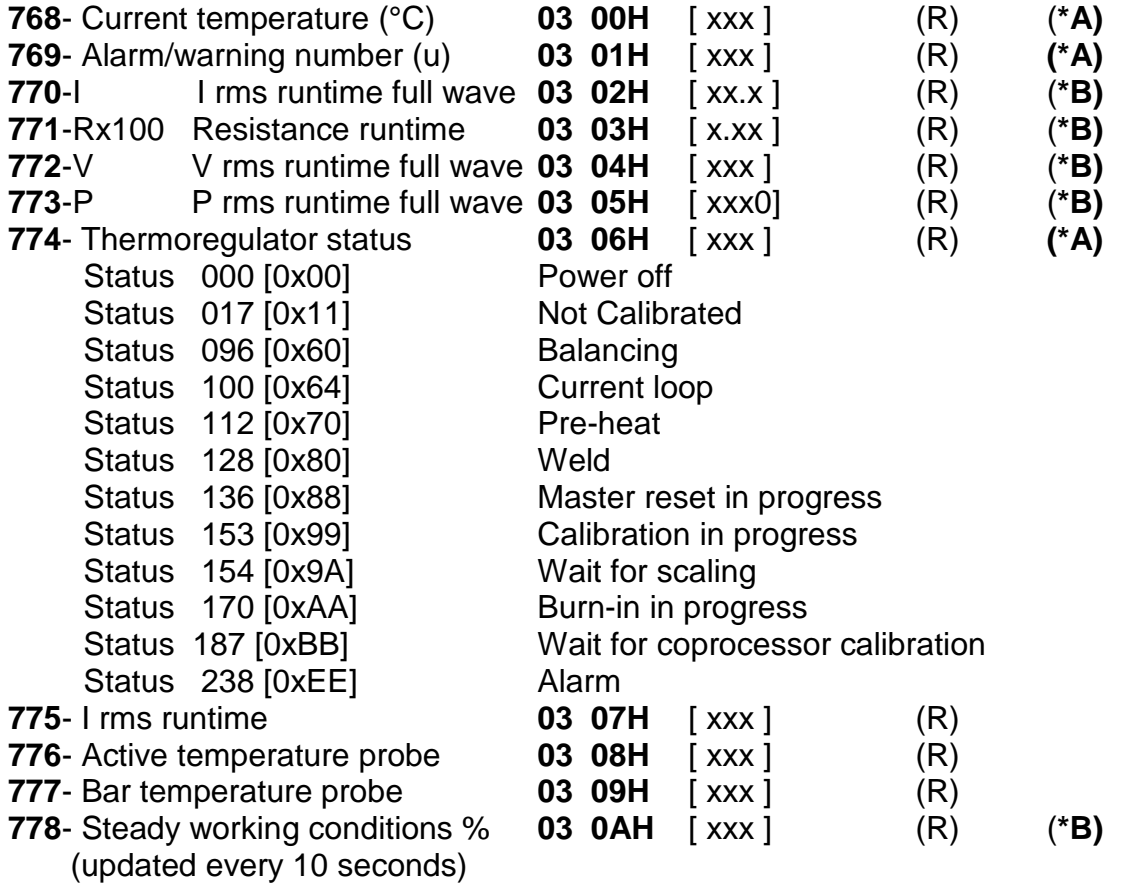

- **(\*A) Data needed to be handled in the fieldbus interface**
- **(\*B) Data recommended to be handled in the fieldbus interface**

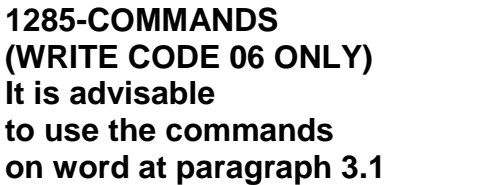

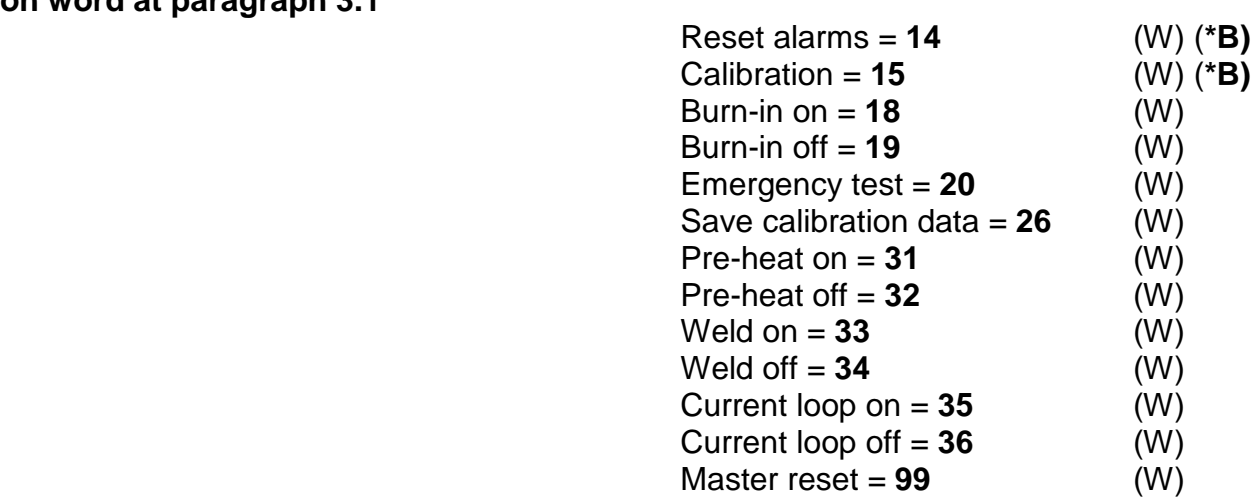

05 05H COMMAND CODES (DECIMALS)

Not active commands from V5.1 software

Save data to eeprom  $= 16$  (W) (\***B)** Read data from eeprom =  $17$  (W) (\*B) Save coprocessor data = **27** (W)

Disable coprocess. alarms = **28** (W)

NOTE: command 26 "save calibration data" allows you to store the data of the last calibration; it is advisable to use this command after the machine's first startup in order to store calibration data after factory testing. This figure, compared with RUN TIME data, will be used later to make a remote diagnosis of the machine.